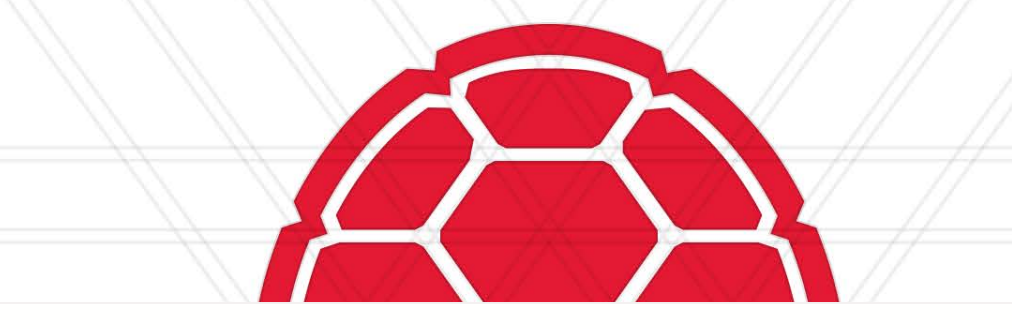

# **BUDGET WORKSHOP**

### HOW TO PREPARE AN OPERATING BUDGET

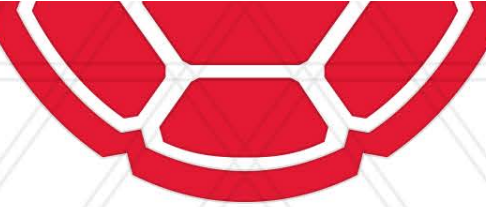

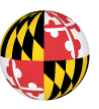

UNIVERSITY OF<br>MARYLAND

### **Presenters**

**Erica Farrish – University Budget Office**

**Patrice Sheffield Jackson – University Budget Office**

**Contact us at: bfa@umd.edu**

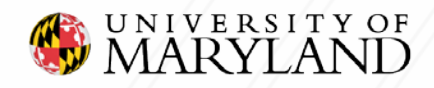

### **Agenda**

- **Introduction**
- **Purpose**
- **Annual/UMD Budget Cycle** 
	- **Overview**
- **UMD Budget Overview**
	- What is a budget?
	- Why it's Important/purpose?
	- UMD Revenue/Expenses
	- UMD's Budget Model
- **Budget Management Tools**
	- **Financial Systems**
- **Budget Process**
	- How to Prepare an Operating Budget
	- Identify Revenue, Expenses & Non- Mandatory Transfers
	- KFS/BPM Reports
- **Resources**
	- Reference Guide
	- Glossary of Terms
	- Useful Links

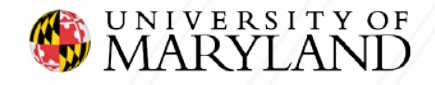

### **Purpose**

- The purpose of this training is to provide campus units with a high -level overview of the State of Maryland annual budget cycle, along with UMD budget cycle.
	- In addition, we will cover the information needed to prepare a basic operating budget that will assist in preparing the annual working budget .

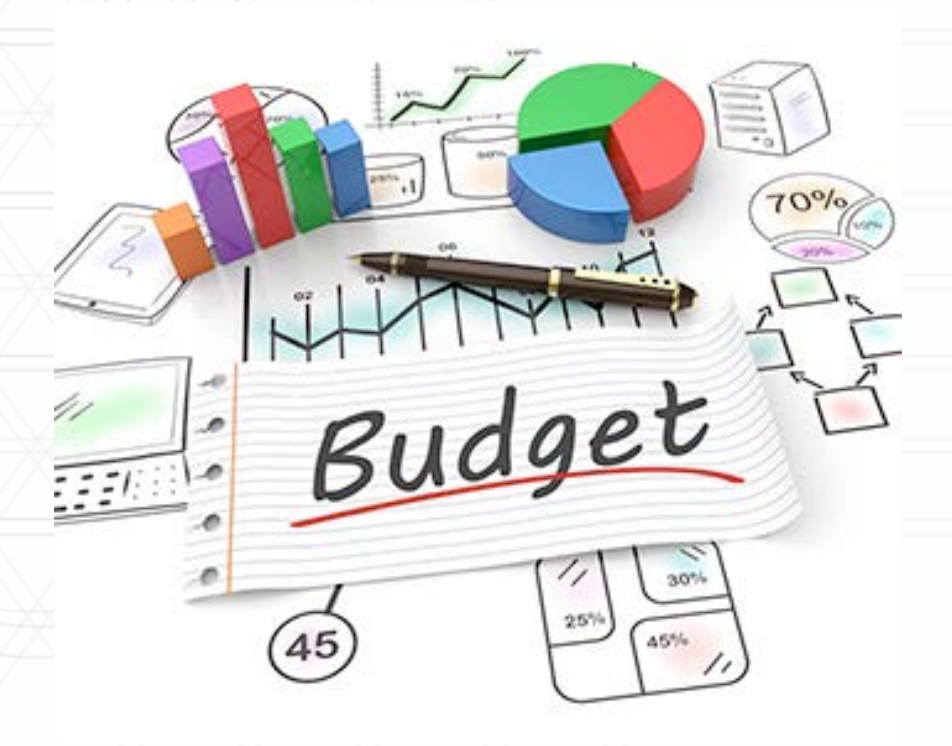

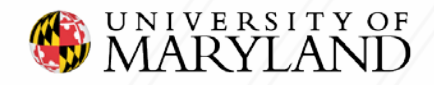

## **Annual Budget Cycle: Overview**

- As a State Agency, certain budget priorities for UMD are set by State of Maryland and Board of Regents. For example Tuition and Salary Increases.
- The University of Maryland coordinates with USM in developing and presenting the annual operating budget to the Board of Regents (BOR), the Department of Budget and Management (DBM) and Department of Legislative Services (DLS).
- The Maryland State Legislature approves UMD Annual Capital & Operating budget.

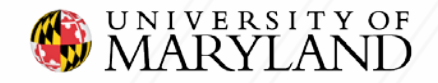

## **Annual Budget Cycle: Overview**

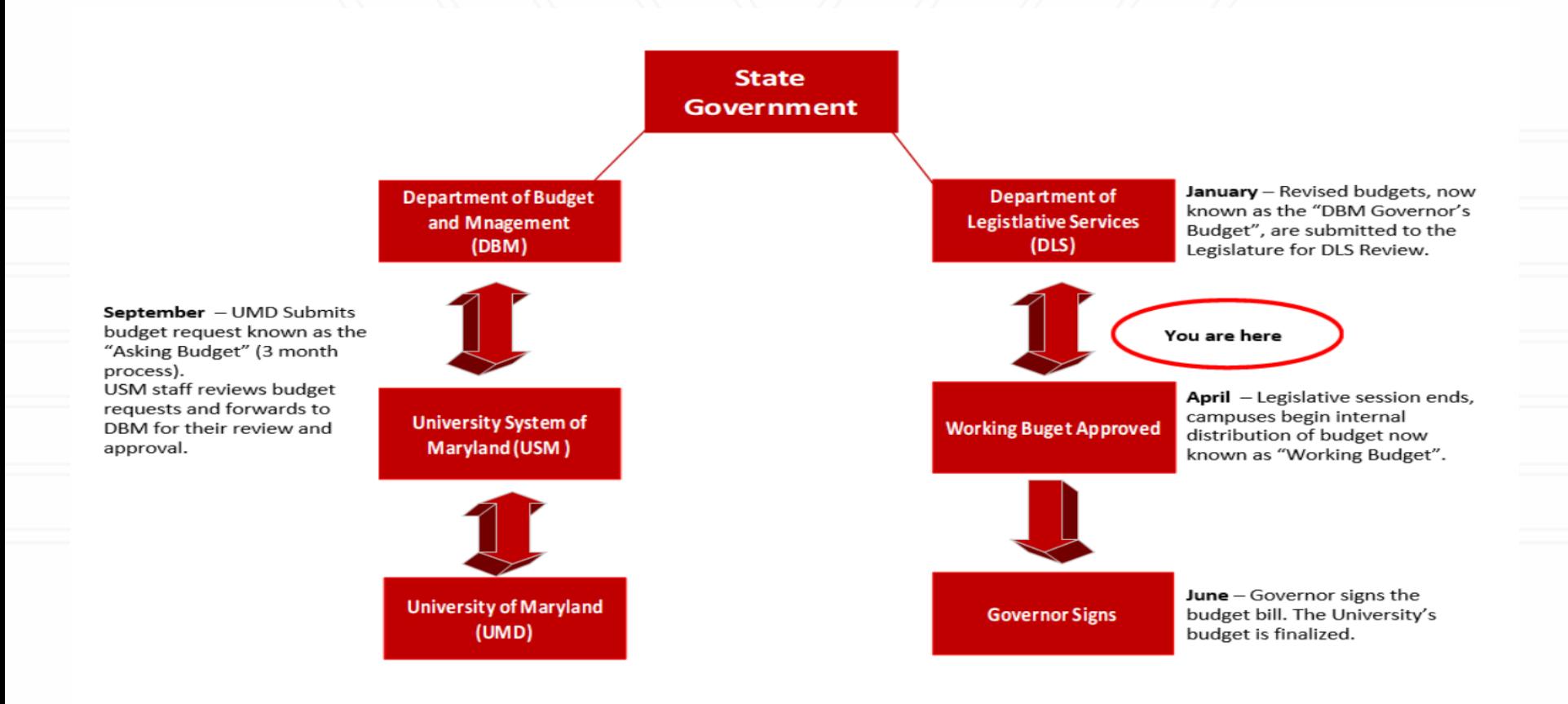

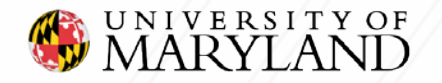

# **UMD BUDGET CYCLE Working Budget**

### **\*The UMD Budget Fiscal Period is July – June\***

#### **The UMD Working Budget Cycle: February - June**

#### February/March

 Units should start analyzing accounts by reviewing prior fiscal year end data and forecasting current fiscal year data to help assist in preparing the future fiscal year budget.

#### April/May

 The Budget Preparation & Maintenance (BPM) system opens to all users.

#### May/June

 The Budget Preparation & Maintenance (BPM) system closes around late-May so the Budget office can complete the final review.

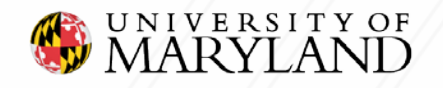

### **FEARLESS IDEAS**

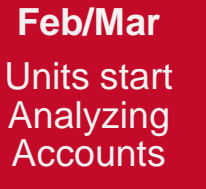

**Apr/May** BPM Opens to **Units** 

**May/June** BPM Closes to units. Budget office starts final review

## **Budget Overview: Budget & Purpose**

#### **What is a Budget?**

 **A budget can be defined as an estimate of expected income and expenses for a specified future period of time and based on the prioritized needs of an organization. It is monitored on a periodic basis and re-evaluated on an annual basis.**

#### **What is the purpose of a budget?**

- **To Plan – preparing for the future**
- **To Communicate – operational/programmatic expectations**
- **To Allocate – amongst competing demands within an organization**

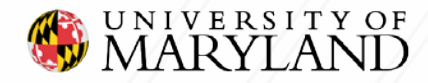

## **Budget Overview: UMD Revenue**

The University of Maryland's budget is supported by revenue from a variety of sources which include:

#### **Unrestricted Funds**

- State Appropriation
- **Tuition & Fees**
- Government & Private Gifts/Grants
- **Auxiliary**
- Sales & Service of Educational **Activities**
- **Dumble Contracts**

#### **Restricted Funds**

- Federal Grants & Contracts
- Private Gifts, Grants & Contracts
- State & Local Grants & Contracts

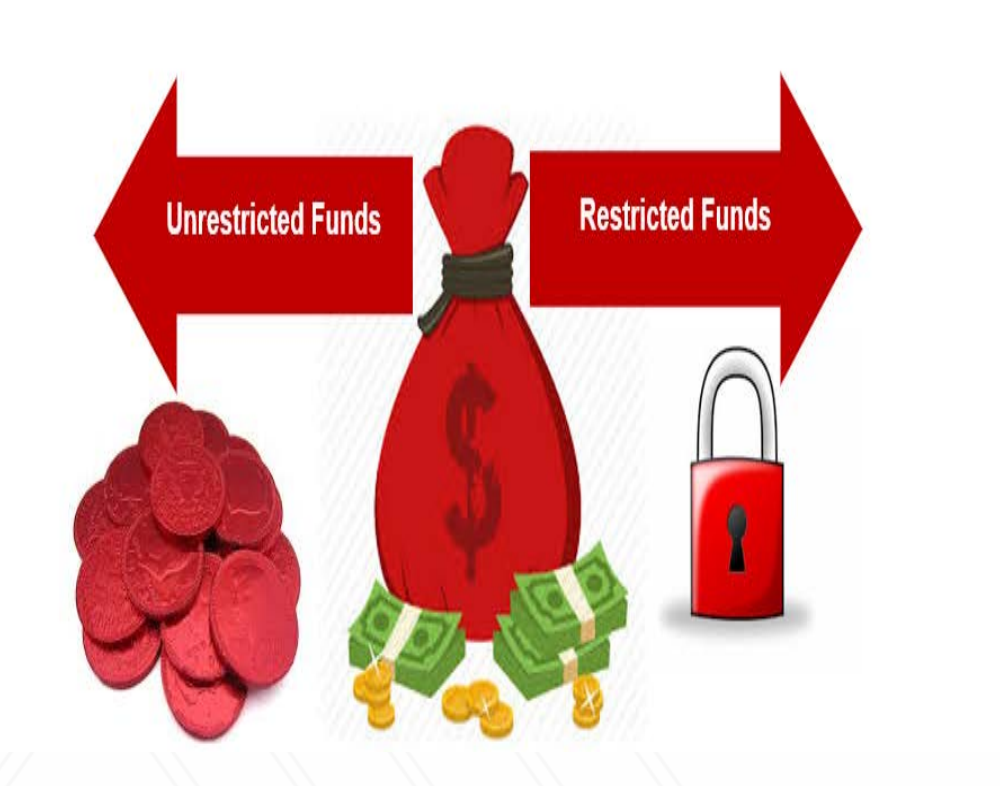

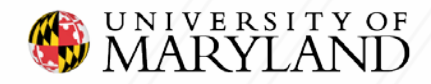

## **Budget Overview : UMD Expenses**

University of Maryland's operating expenses are grouped into the following expense types:

- Salaries, Wages & Benefits
- Contractual Services & Fixed Charges
- **Scholarship, Fellowships & Grants**
- Equipment/Supply Purchases & Vehicle Operations
- **Land & Structures**
- **Travel & Communication**
- Fuel & Utilities

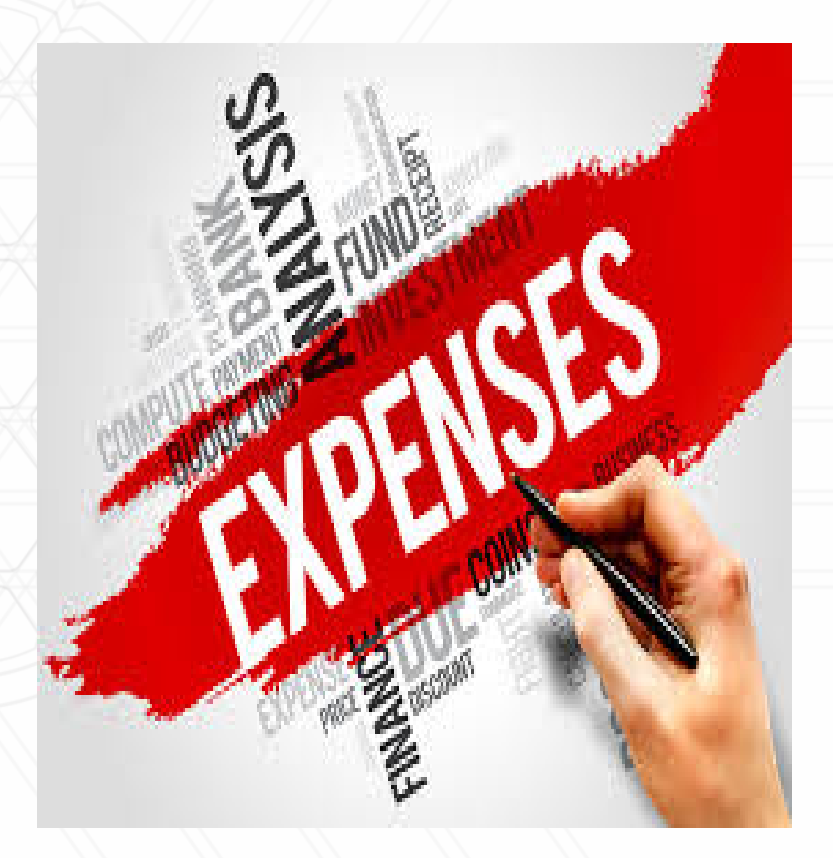

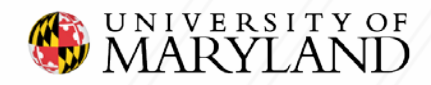

## **Budget Overview: UMD Budget Model**

#### **The University of Maryland follows an Incremental Budgeting method**

- **Incremental Budgeting is a base budget determined or carried forward from the prior** year. It is then adjusted incrementally up or down depending on changes in operating costs as well as expected additional needs driven by enrollment increases or plans for new or expanded services.
- The UMD Annual budget includes **Unrestricted** accounts (Subfunds that begin with 40).

These accounts as well as **Restricted** accounts are further broken down by Federal<br><u>F</u>unction code (program). It is important to budget in the applicable \*Subfund and Federal Function code. Examples of federal function codes used by an academic unit would be:

- 1 Instruction
- 2 Research
- 3 Public Service
- 4 Academic Support

**\* For more information on Subfund Groups and Federal Function Codes, please refer to the reference guide at the end of the presentation.**

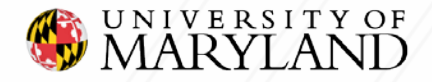

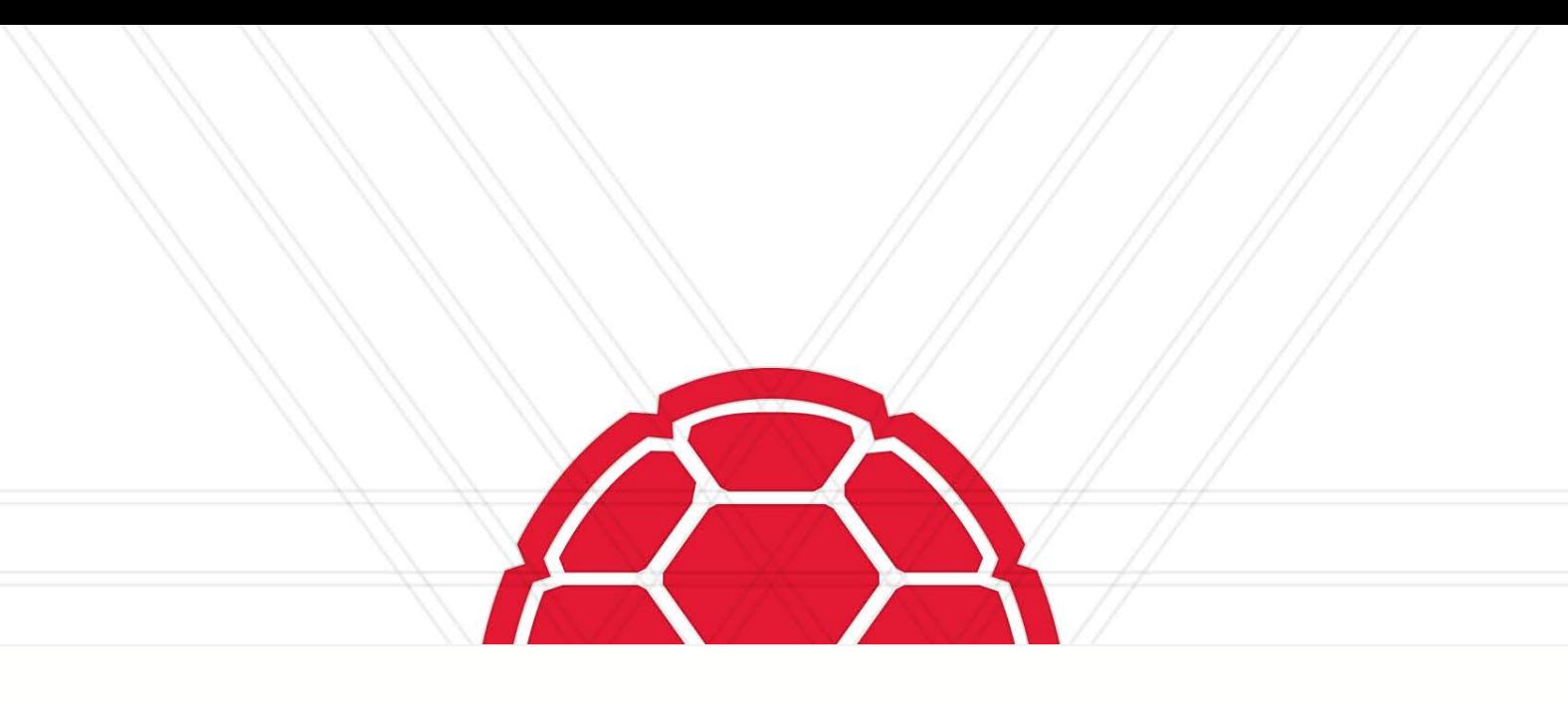

### **HOW TO PREPARE AN OPERATING BUDGET**

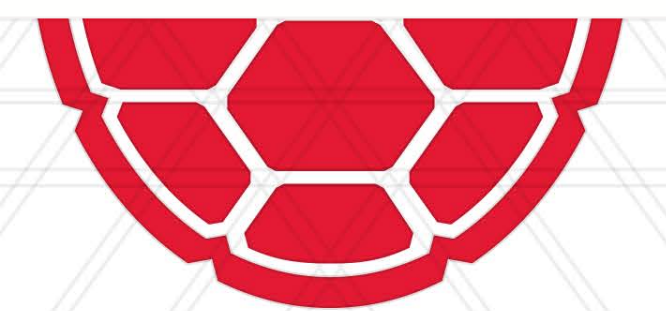

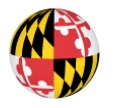

UNIVERSITY OF<br>MARYLAND

## **Budget Management Tools**

Prior to starting the budget process, please verify that you have access to the following systems:

- **1. Budget Preparation & Maintenance System (BPM) - (Required)**
- **2. Kuali Financial System (KFS) - (Required)**
- **3. PHR- Payroll & Human Resources System\***
- **4. USM Foundation Dashboard\***
- **5. UMCP Foundation\***

**\* Based off your departmental needs, evaluate which of these additional systems will require access.**

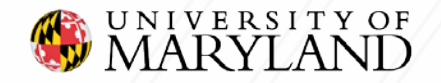

# **Preparing An Operating Budget**

At the University of Maryland we budget at the Account level by Object code (subcode), and once complete the budget must balance to zero. Also, all budgets should be created at the account level that you plan to expend the funds.

#### **The first steps to preparing your operating budget is as follows:**

- Identify Sources of Revenue
- Identify Expenses
	- Actual Operating Expenses (KFS)
	- Identify Budget Data (BPM)
- Identify Non-Mandatory Transfers

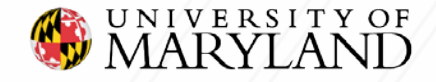

## **Identify Sources of Revenue**

**The most common sources of revenue include the following:**

- State Funds
	- **State Appropriation**
- Auxiliary Funds
- Grant Funds
	- State, Federal, Internal
- Student Fees
- Gifts (Foundation Funding/Spendable Income)
- Registration/Program Fees
- **E** Growth/Use of Fund Balance

**\* Please note there are a variety of Revenue codes, we are just identifying a few of the most common ones used amongst Divisions.**

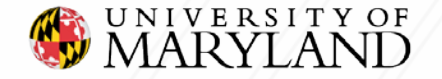

## **How To Identify Sources of Revenue: KFS Overview Reports**

**Identify Sources of Revenue: Budget & Actuals**

- **Run KFS report by Object Code to obtain Revenue**
	- **Chart - Select the University you are associated with ( ex. 01- College Park UM )**
	- **Account - Type in the "Account Number"**
	- **Select – Fiscal Period**
	- **View – Select Object Code**

**This will allow you to view all your revenue for this specific account.**

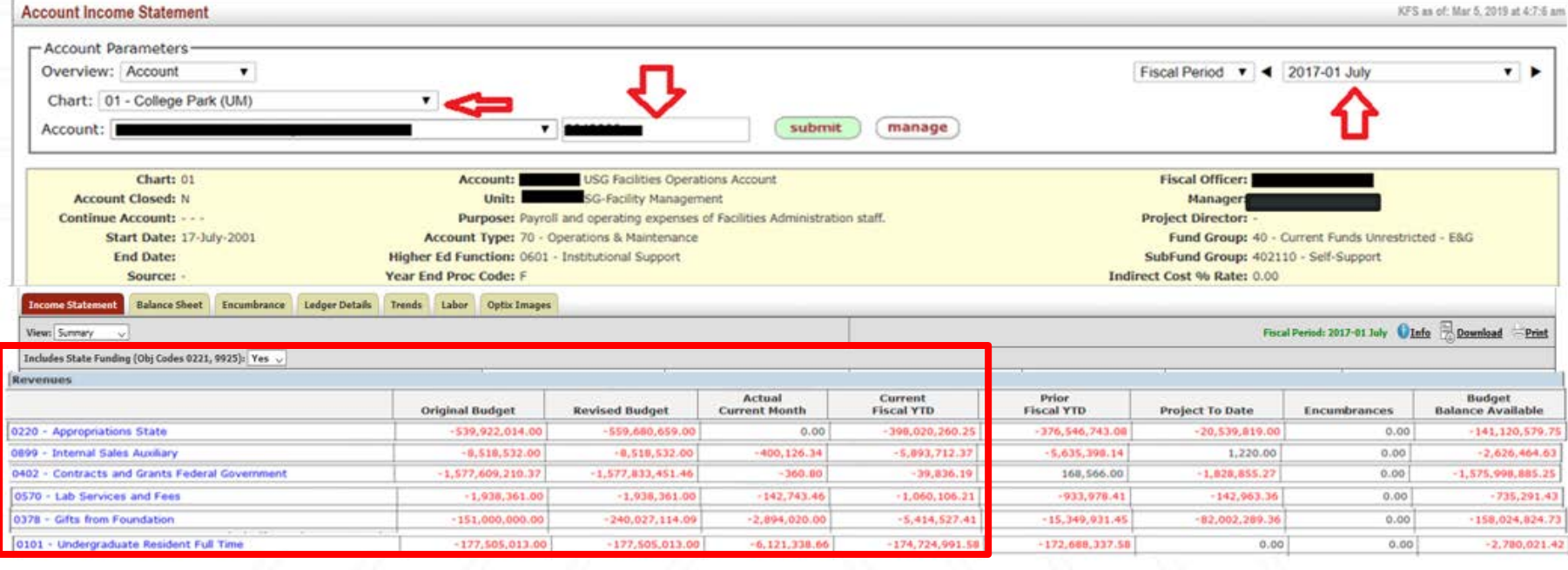

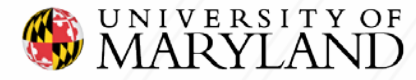

## **Activity**

**Now using the KFS 090: Account Overview, locate the sources of revenue for your particular account.**

- **Run KFS report by Object Code to** *Identify Revenue*
	- **Chart - Select the University you are associated with** 
		- **( ex. 01- College Park UM )**
	- **Account - Type in the "Account Number"**
	- **Select – Fiscal Period**
	- **View – Select "Object Code***"*

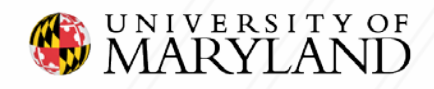

## **Identify Expenses**

#### **The most common Expense types include the following:**

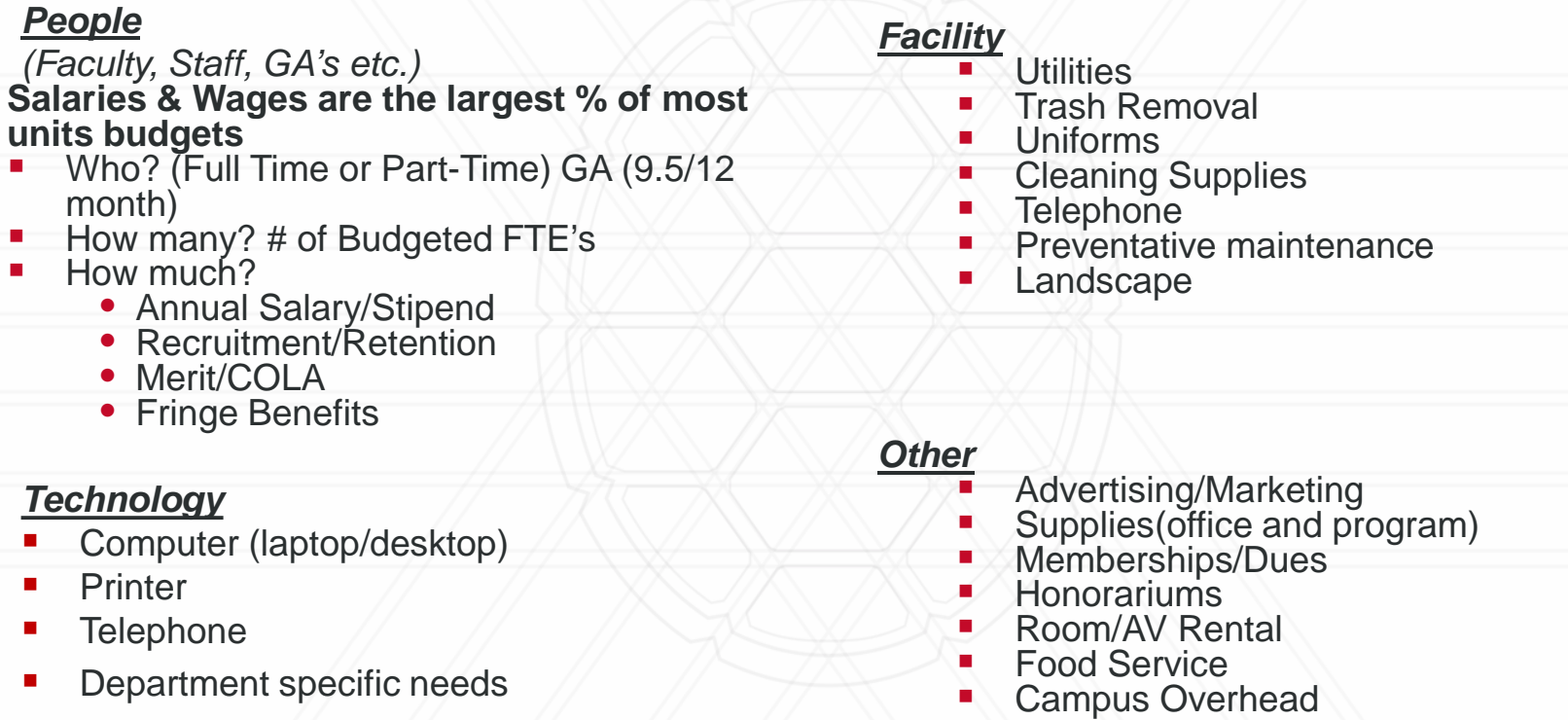

**\* Please note there are a of variety Expense object codes, we are just identifying a few of the most common ones used amongst Divisions.**

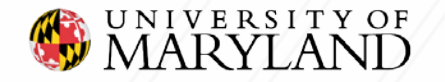

## **How To Identify Expenses: KFS Overview Reports**

**Identify Expenses: Budget & Actuals**

- **Run KFS report by Object Code to obtain Expenses**
	- **Chart - Select the University you are associated with ( ex. 01- College Park UM )**
	- **Account - Type in the "Account Number"**
	- **Select – Fiscal Period**
	- **View – Select Object Code**

**This view will allow you to view all your expenses for this specific account.**

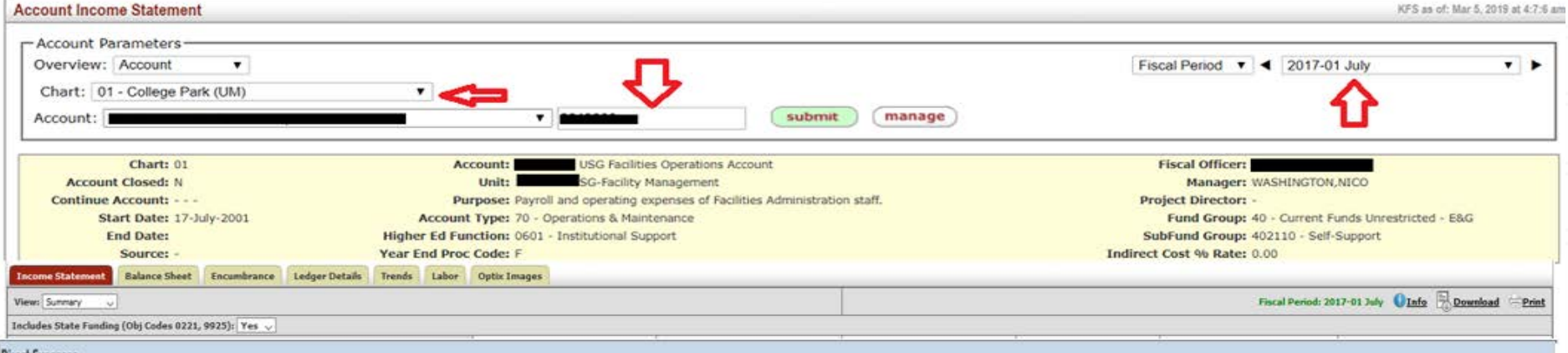

#### Direct Expenses

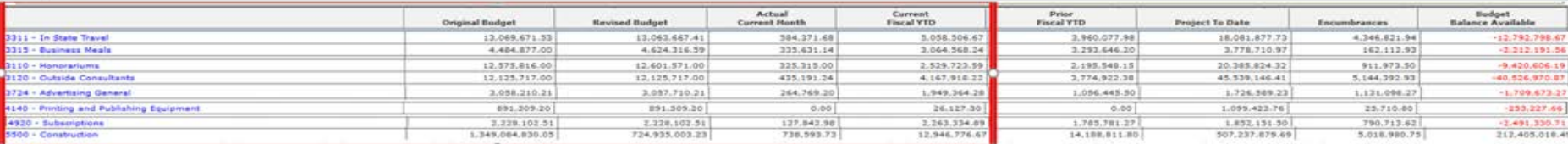

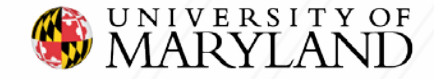

## **How To Identify Budget Data: BPM Reports**

#### **Identify Budget Data using BPM Reports**

The most commonly used BPM reports to identify prior/future year budget data are as follows:

> **Budget Summary, Subcode Summary, Itemized Position Detail and Detail Budget**

Please note there are additional Reports, we are just identifying a few of the most common ones used amongst Divisions.

#### **Run BPM report to obtain Budget Data**

- **Executive Level:** Select if applicable
- **-** Division Select the appropriate Division for your Department
	- ( ex. 31- College of Education)
- **School-** Not applicable
- **Department –** Select the appropriate **Department**
- **Sub-Department –** Select if applicable
- **KFS Account –** Select if applicable

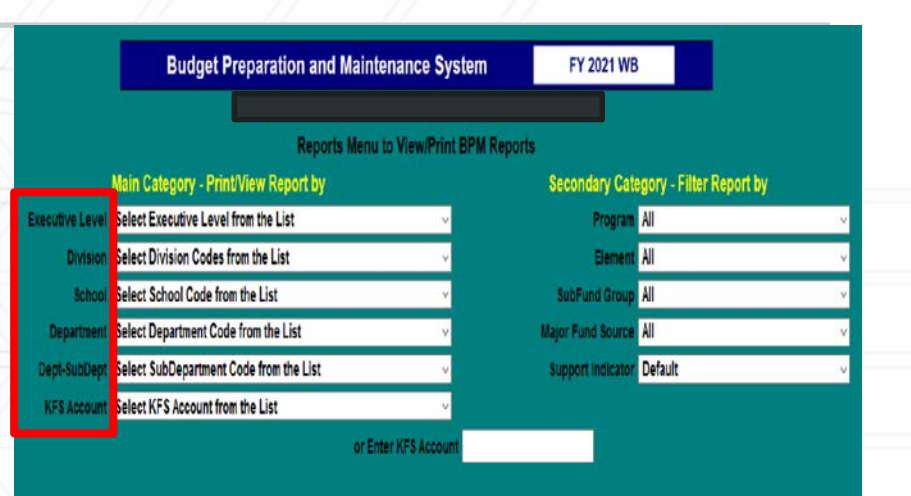

**Proposed Budget Reports** nmary Detail: <u> Sudget Summary Details by Account Salary Certification Summary - Exempt</u> **Working Budget Changes Summary Working Budget Changes Detail Jubcode Summary** <u>emized Position Detai</u> **Title Code Summary Position Vacancy** 

**REPORT OPTIONS** 

**Proposed Salary Reports Salary Certification Summary - All Employees Salary Certification Summary - Itemized Faculty Salary Certification Summary - Non-Exempt Salary Certification by Account - All Employees** 

Salary Summary by Employee - All - % Inc > 15.00 **Salary Summary by Employee - All Accounts Salary Details by Employee - All Accounts Increments Above Base Details by Employee - All Accounts** 

**BPM FTE > 1.00** 

**Detail Budget** 

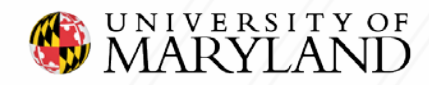

## **How To Identify Budget Data: BPM Reports**

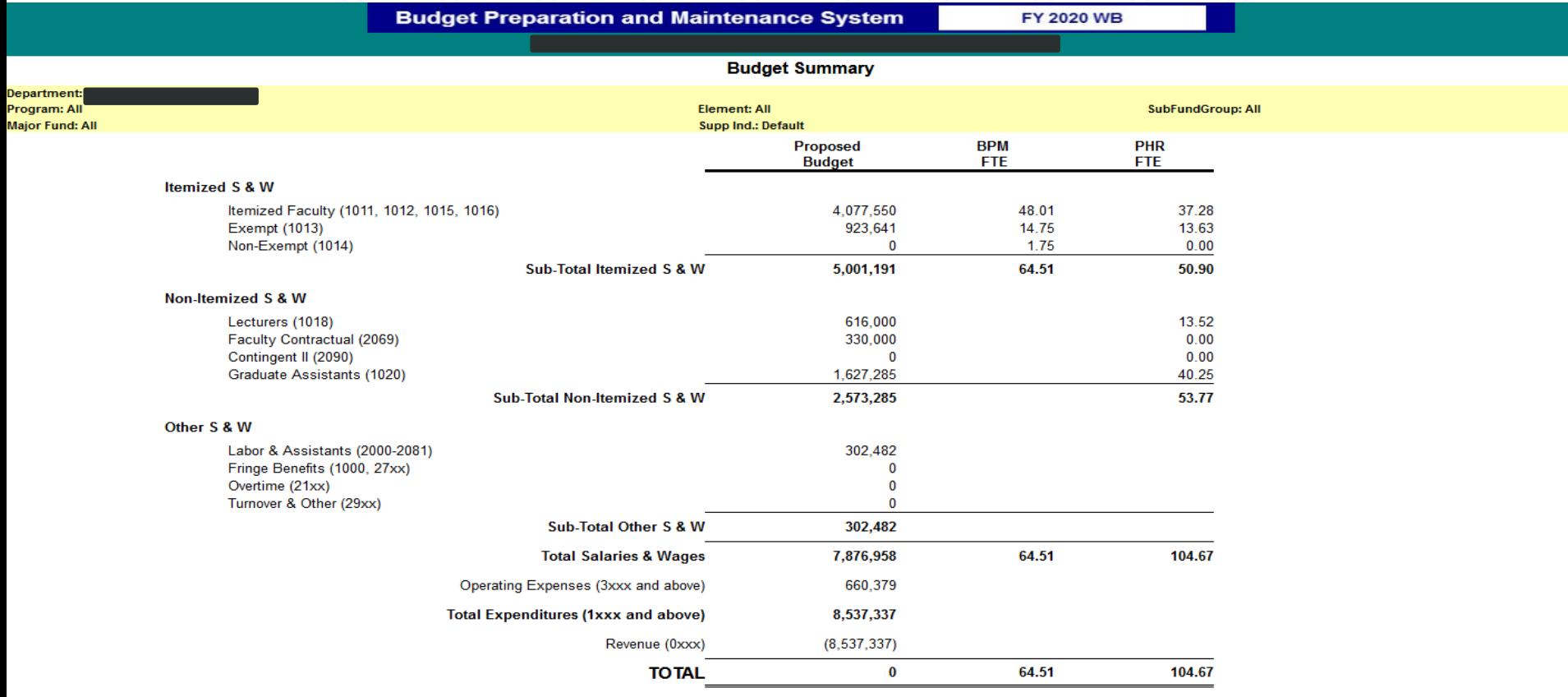

Go to Budget Summary Details | Go to Subcode Summary **Print Budget Summary** 

> ACCOUNT<br>SELECT **MAIN**<br>**MENU**

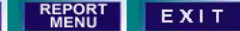

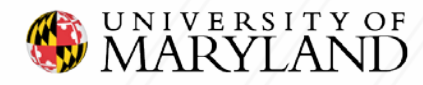

## **Activity**

**Now using the KFS 090: Account Overview, identify expenses for your particular account.**

- **Run KFS report by Object Code to** *Identify Expenses*
	- **Chart - Select the University you are associated with** 
		- **( ex. 01- College Park UM )**
	- **Account - Type in the "Account Number"**
	- **Select – Fiscal Period**
	- **View – Select "Object Code"**

**Now using the BPM Reports Menu: Run one of the recommended reports.**

- **Run BPM report to obtain Budget Data**
	- **Executive Level: Select if applicable**
	- **Division - Select the appropriate Division for your Department**
		- **( ex. 23- Libraries)**
	- **School- Not applicable**
	- **Department – Select the appropriate Department**
	- **Sub-Department – Select if applicable**
	- **KFS Account – Select if applicable**

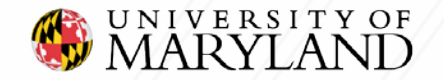

## **Identify Transfers**

#### **The most common Non-Mandatory Transfers include the following:**

- Provost Support
- Grad School Support
- Transfer **Between** Division/ College
- Transfer **Within** Division/College
- Transfer **Within** Department
- Administrative Overhead Self Supports
- Administrative O/H Entrepreneur Programs
- Plant Projects
- Plant Reserves
- DRIF Funds

**\* Please note there are a variety of Non-Mandatory Transfer codes, we are just identifying a few of the most common ones used amongst Divisions.**

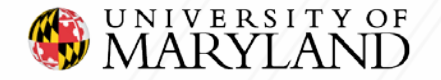

## **How To Identify Transfers: KFS Overview Reports**

#### **Identify Transfers: Budget & Actuals**

- **Run KFS report by Object Code to obtain Transfers (i.e.1-3 years)**
	- **Chart - Select the University you are associated with ( ex. 01- College Park UM )**
	- **Account - Type in the "Account Number"**
	- **Select – Fiscal Period**
	- **View – Select Object Code**

**This view will allow you to view all your expenses for this specific account.**

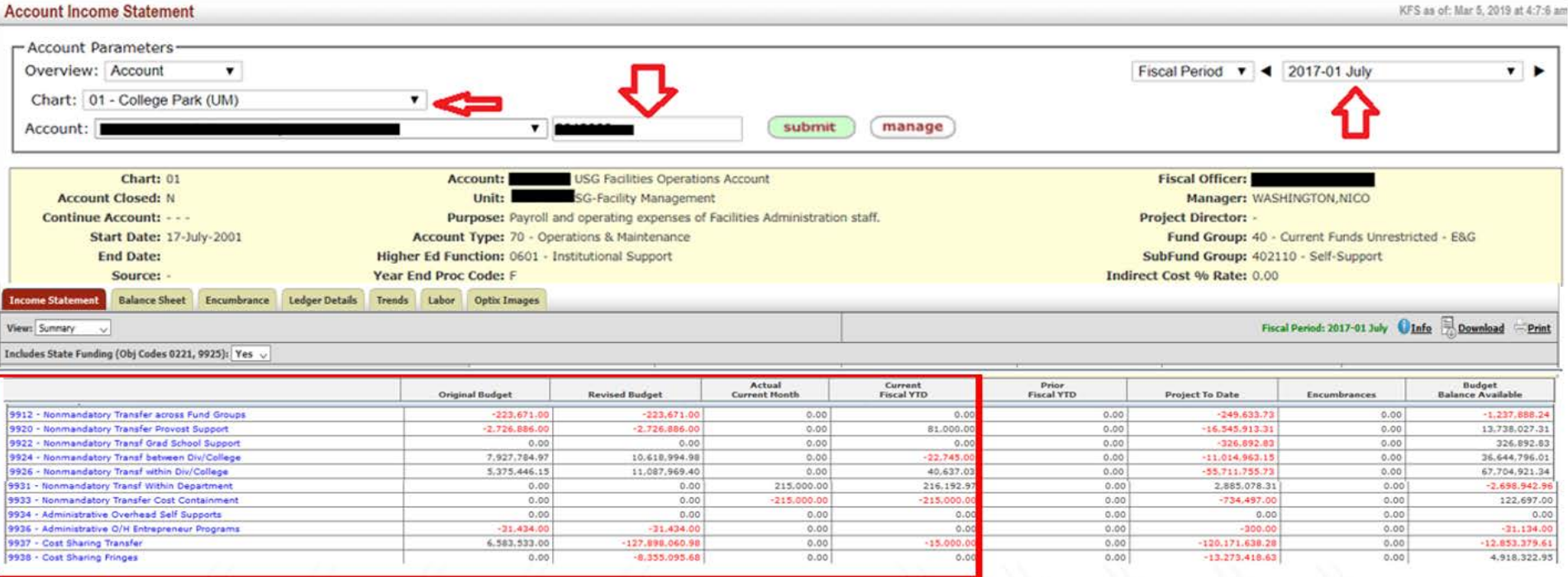

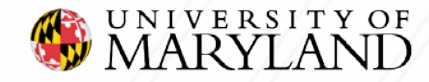

## **Activity**

**Now using the KFS 090: Account Overview, identify the transfers for your particular account.**

- **Run KFS report by Object Code to** *Identify Transfers*
	- **Chart - Select the University you are associated with** 
		- **( ex. 01- College Park UM )**
	- **Account - Type in the "Account Number"**
	- **Select – Fiscal Period**
	- **View – Select "Object Code"**

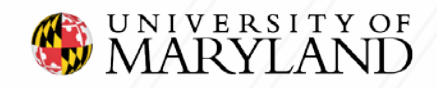

## **KFS Overview Reports: Analysis**

**Please Note: In the KFS 090 Account Overview report section under the selection view Object Code the Current Fiscal Year-to-Date versus the Prior Fiscal Year-to-Date data is populated. The Current and Prior Fiscal Year-to-Date data will allow users to complete a variance analysis to more accurately project their operating budget based on actual account activity.** 

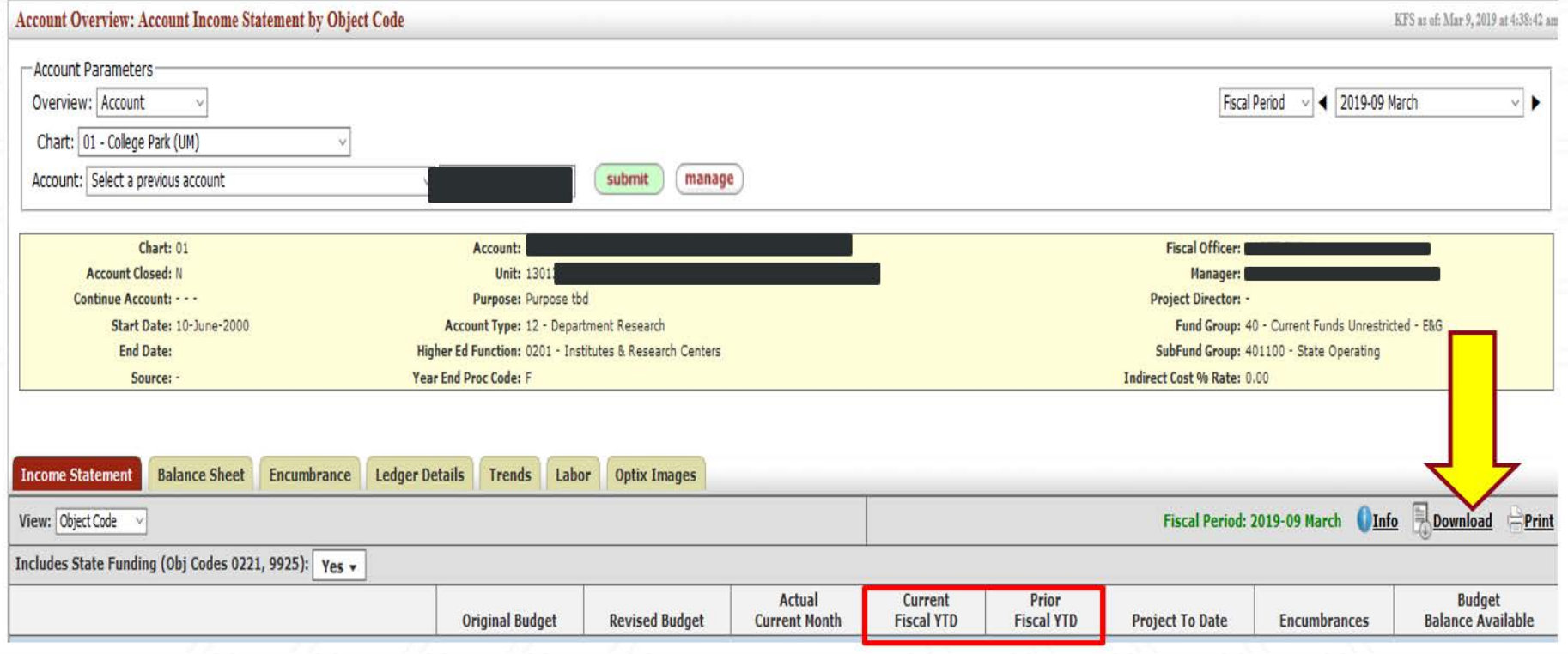

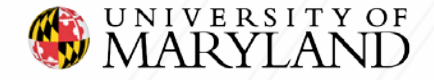

# **KFS Overview Reports: Analysis (Continued)**

#### **To run the Ledger Details report and download the data follow the steps below:**

- 1. On KFS Web go to the KFS 090: Account Overview Report
- 2. Select the Chart Code **- Select the University you are associated with ( ex. 01- College Park UM )**
- 3. Type in the "Account Number"
- 4. Click on the Ledger Details Tab
- 5. Select a Fiscal Period or a range of Fiscal Periods
- 6. Once data has populated click download

**Once the data is downloaded you can create a Pivot table in Microsoft Excel to analyze your data further. In this example, large variances may be an indicator to reevaluate how the expenditures were budgeted.** 

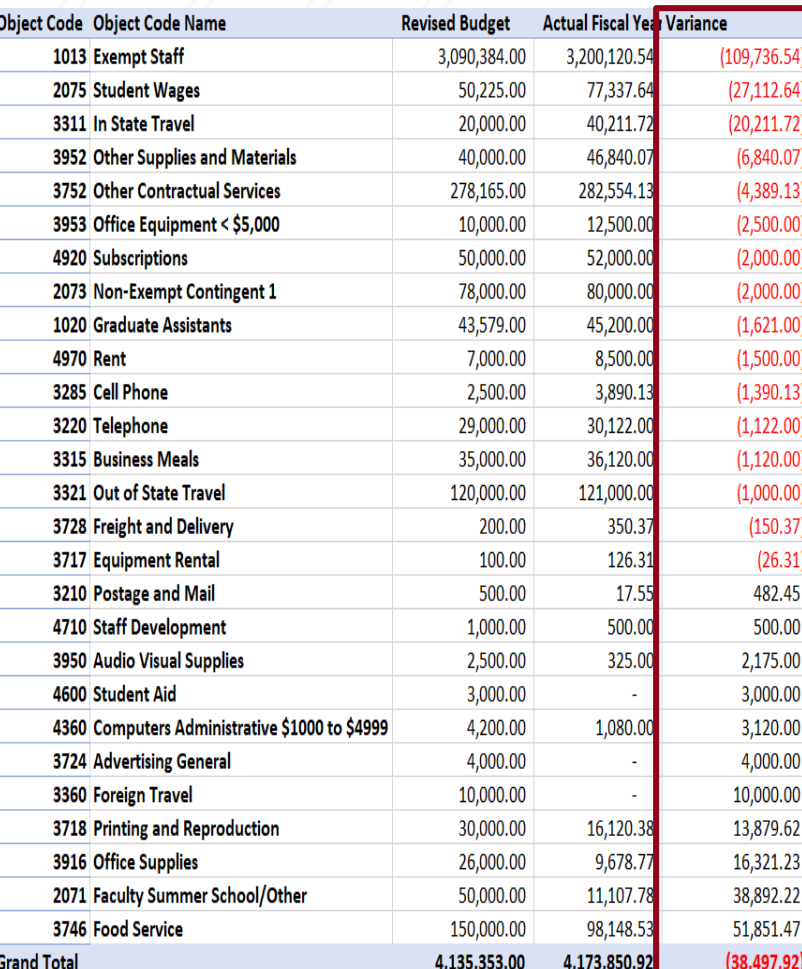

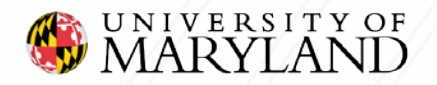

# **Putting It All Together**

**With actuals in hand, now is a good time to consult your leadership to discuss the Budget:**

- **Share previous year(s) expense and revenue actuals**
- **Examples of items to review:**
	- Staff changes (i.e., Retirements, hiring, salary changes, merit, vacancies, Consultants)
	- Future travel plans
	- Upcoming seminars/workshops
	- Equipment rentals/purchases
	- Advertising
	- Associations
	- **Office Supplies or remodeling**
	- Unbudgeted Expenses for the FY
	- Funding received or given to another Department/Unit Nonmandatory Transfer(s)
	- Miscellaneous or one time expenses
	- State Appropriation
	- Gifts/Foundations
	- Other Revenue (i.e., Fees, Sales, Term Revenue Allocation, Budgeted Growth of Fund Balance**)**
- **Using an Excel spreadsheet to display activity might prove useful. You can use the Excel Spreadsheet downloaded from the KFS 090 Account Overview or you can create your own Excel Spreadsheet.**

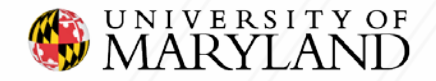

## **Reference Guide: Unrestricted SubFunds**

Ensure that you select SubFunds beginning with 40 only under the *Department Overview*  and/or the *Division Overview* in KFS Reports.

Exclude the following four funds as they are project to date accounts and are not budgeted during the annual budget process.

- *Cost Share, State*
- *MIPS*
- *Auxiliary, Conference Visitor Services (CVS)*
- *Cost Share, Designated*

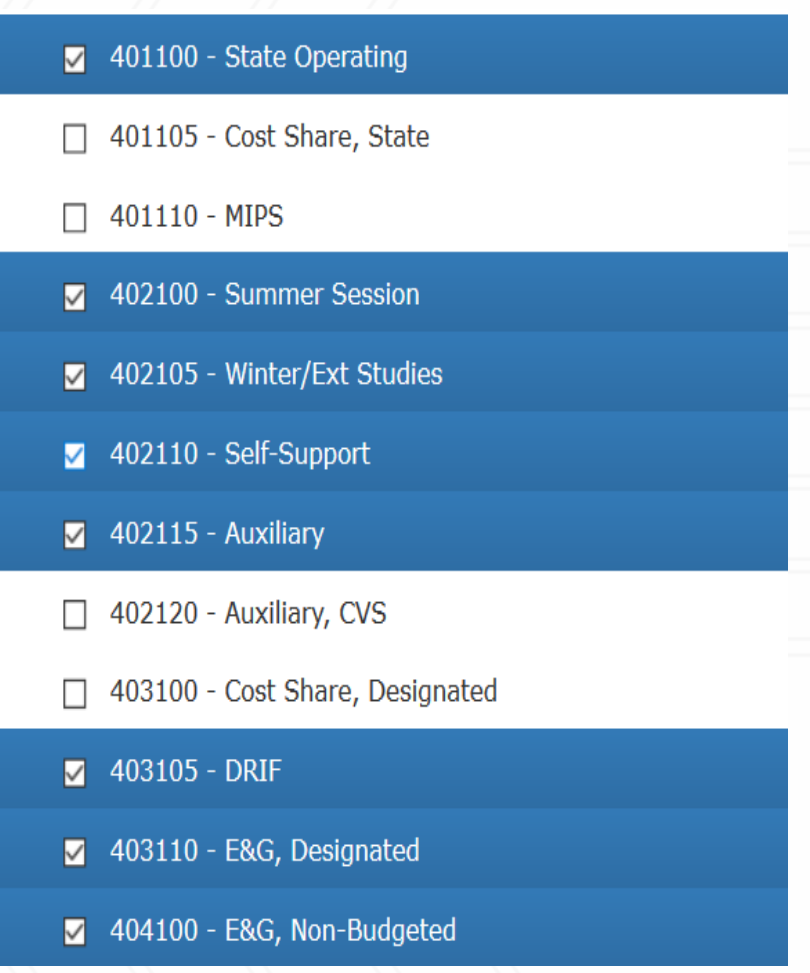

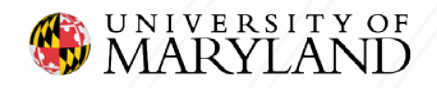

# **Reference Guide: Unrestricted SubFund Terms**

#### *401100 – State Operating*

State-supported accounts are activities that are supported by tuition from 'for- credit' programs and state general funds.

#### *401105 – Cost Share, State (not currently budgeted in BPM)*

Accounts set up to show matching funds from the university related to a contract or grant.

#### *401110 – MIPS (not currently budgeted in BPM)*

State-support that is earmarked for a specific State of Maryland initiative.

#### *402100– Summer Session*

Restricted for Summer Program Use Only

#### *402105 – Winter/Ext Studies*

Restricted for Winter Program Use Only

#### *402110 – Self Support*

Activities that are fully supported by user fees and that are education-related. Examples— Shady Gove, Wind Tunnel.

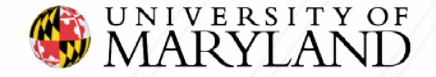

## **Reference Guide: Unrestricted SubFund Terms**

#### *402115 – Auxiliary*

Business like activities that are supported by user fees. Examples-Dining, Dorms.

#### *402120 – Auxiliary, CVS (not currently budgeted in BPM)*

Business like activities for CVS project year accounts.

#### *403105 – DRIF*

Funds provided to colleges, etc. to provide incentive for research that may not have a C&G sponsor. The source of the funding is indirect costs from contracts and grants.

#### *403100 – Cost Share, Designated (not currently budgeted in BPM)*

#### *403110 – E&G, Designated*

Accounts that are generally self-supporting from sales and services of educational activities. These generally have multiple types of funding or are set up to make use of KFS's capability to track carryover funding at the account level. Examples include revolving funds, faculty start-up accounts, conferences, consortiums, publications, and Study Abroad.

#### *404100 – E&G, Non-Budgeted*

90XXXX accounts are used primarily by Student Affairs for Student Activity accounts. 013XXX accounts are used as clearing accounts.

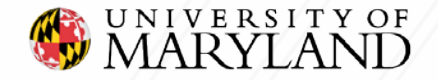

## **Reference Guide: Federal Function**

Budgets and Actuals can be viewed based on Federal Function within the *Department Overview* and/or the *Division Overview* in KFS Reports.

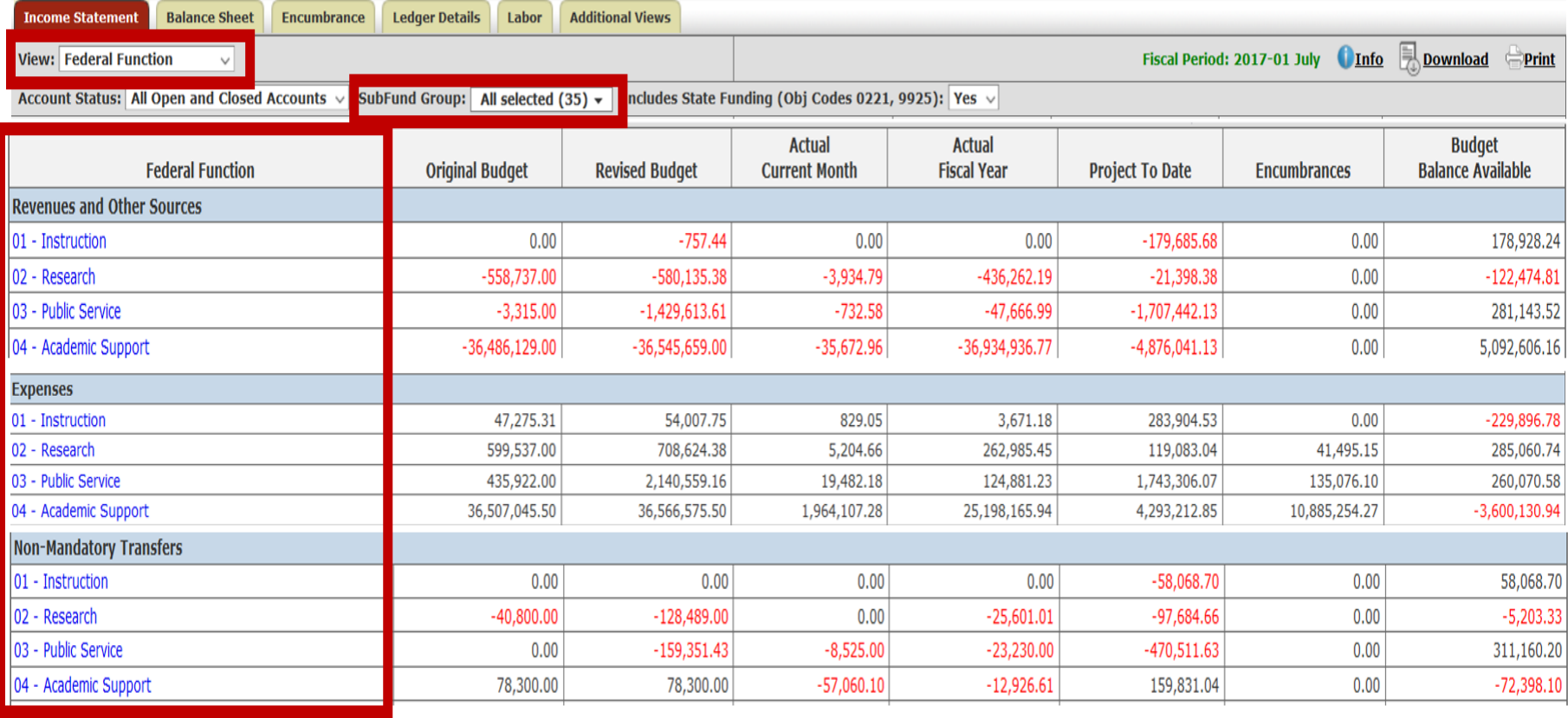

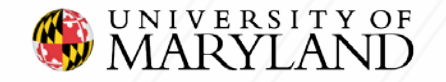

## **Reference Guide: Federal Function**

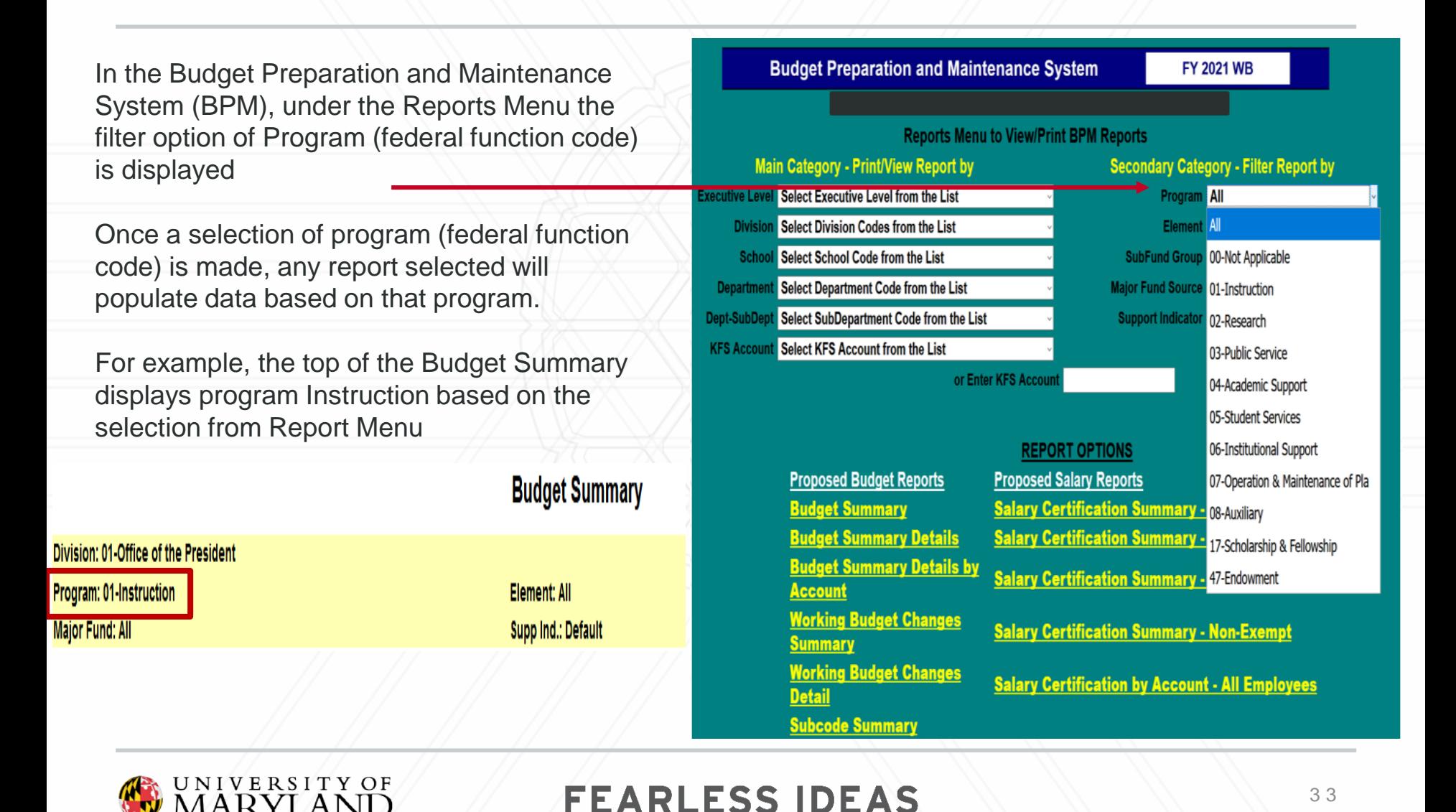

## **Reference Guide: Federal Function Codes**

*01 – Instruction:* activities that are part of an institution's instructional program. It also includes departmental research and sponsored instruction.

*02 – Research:* activities specifically organized and separately budgeted to produce research outcomes.

*03 – Public Service:* activities that are established primarily to provide noninstructional services beneficial to individuals and groups external to the institution.

*04 – Academic Support:* support services for the institution's primary missions: instruction, research, and public service. (i.e libraries and academic computing services).

*05 – Student Service:* activities whose primary purpose is to contribute to the student's emotional and physical well-being and to his or her intellectual, cultural, and social development outside the context of the formal instructional program.

*06 – Institutional Support:* activities concerned with management and long-range planning of the entire institution. (i.e finance, administrative data processing, employee personnel).

*07 – Operation and Maintenance of Plant:* operation and maintenance of physical plants for all institutional activities, including auxiliary enterprises and independent operations.

*08 – Auxiliary Enterprises:* an entity that exists to furnish goods or services to students, faculty, or staff for a fee.

*17 – Scholarships and Fellowships:* includes expenses for scholarships and fellowships provided to students to aid in the pursuit of their studies.

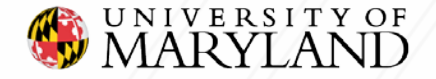

### **Glossary of Terms**

**Unrestricted Funds:** are resources provided to the institution with no restrictions on their use.

- **State Funds** –Departments supported mainly by tuition revenues and state appropriations. These funds are used to support instruction, academic, and student programming along with administrative processing departments such as Budget, Payroll, HR, and Controllers.
- **Auxiliary Funds** –Departments that are considered self-supporting through the generation of fees and other revenue sources such Athletics, Dining Services, Housing, and Student Center. Please note these departments follow the same budget development process as state funds.

**Restricted Funds:** Funds generated by external sources that established limitations or stipulations placed on the use of the funds. Sources of funds are federal grants and contracts, state grants and special appropriations, and gifts and grants from private sources, and restricted distributions from endowments. **(These funds are not budgeted in BPM)**

• **Grant & Contracts** - Revenues from governmental agencies (federal, state, or local) received or made available from grants, contracts and cooperative agreements that are not considered contributions.

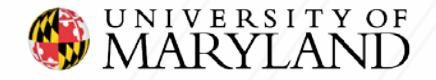

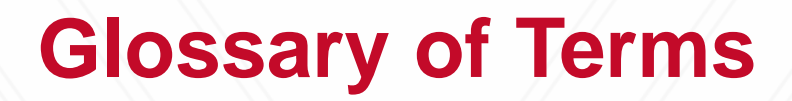

**Fund Balance**: The net or cumulative revenues received in excess of expenditures for a given fund. Fund balances often result from (a) differences in the timing of budget appropriations, expenses, and revenues or (b) incurring lower expenditures than initially budgeted.

**FTE** (Full Time Equivalent): A method of calculating employment, workloads, enrollments or caseloads to adjust for part-time or part-year participation.

**DRIF** (Designated Research Initiative Fund): a formulaic distribution of the F&A (overhead) produced by a program's sponsored research activity. To be used for research related activity.

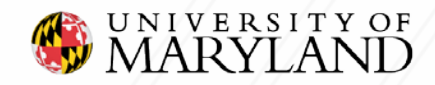

## **Useful Links**

#### **UNIVERSITY BUDGET OFFICE**

The following links can be used to access additional resources and training guides.

- **Finance -** <https://finance.umd.edu/budget/budget-planning-resources>
- **BFA -** <http://otcads.umd.edu/bfa/>

#### **ACCESS**

- **Kuali Financial Reports (KFS) on Administrative Reporting Portal** <https://adminreports.umd.edu/>
	- Request Security Access Complete KFS Access Request Form
		- Any questions contact KFS Support **Email:** [kfs@umd.edu](mailto:kfs@umd.edu)
- **Payroll & Human Resources Reports (PHR) on Administrative Reporting Portal** <https://adminreports.umd.edu/>
	- Request Security Access **Email:** [phrserv@umd.edu](mailto:phrserv@umd.edu)
- **Budget Preparation & Maintenance Systems (BPM) -** <https://vw.umd.edu/vpn/index.html>
	- Request Security Access **Email:** [bfa@umd.edu](mailto:bfa@umd.edu)
- **University Of Maryland College Park Foundation-** <http://umcpf.org/board/homepage.php>
	- Request Security Access **[Complete Form](http://umcpf.org/userfiles/file/Foundation%20Public%20Content/forms/reporting_page_access_form.pdf)**
		- **[http://umcpf.org/userfiles/file/Foundation%20Public%20Content/forms/reporting\\_page\\_access\\_form.pdf](http://umcpf.org/userfiles/file/Foundation%20Public%20Content/forms/reporting_page_access_form.pdf)**
	- **Email:** [umcpffinance@umd.edu](mailto:umcpffinance@umd.edu)
- **University System of Maryland Foundation-** <http://usmf.org/>
	- Request Security Access **Email:** [usmf-business-support@usmd.edu](mailto:usmf-business-support@usmd.edu)

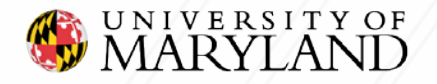

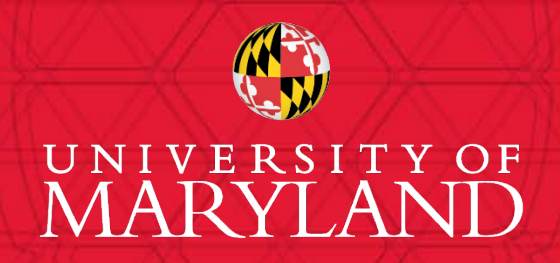

**Erica Farrish – University Budget Office Patrice Sheffield Jackson – University Budget Office**

**Contact us at: bfa@umd.edu**